Modbus-Protokoll

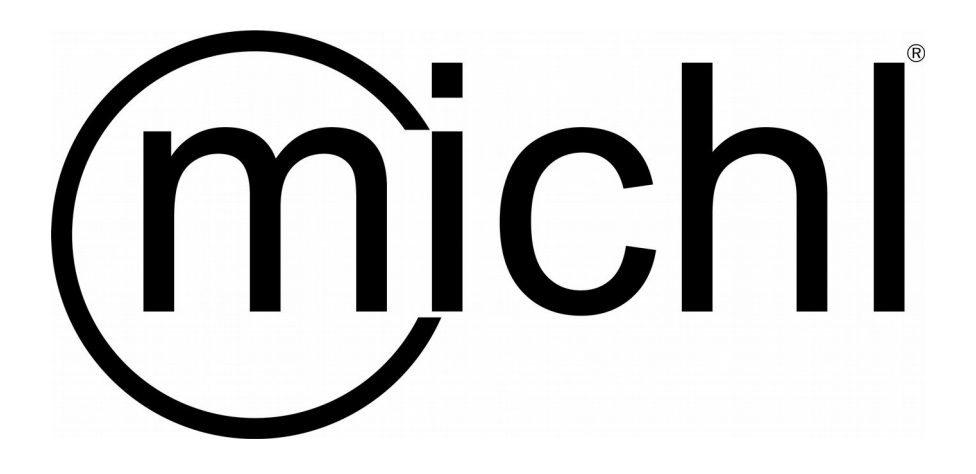

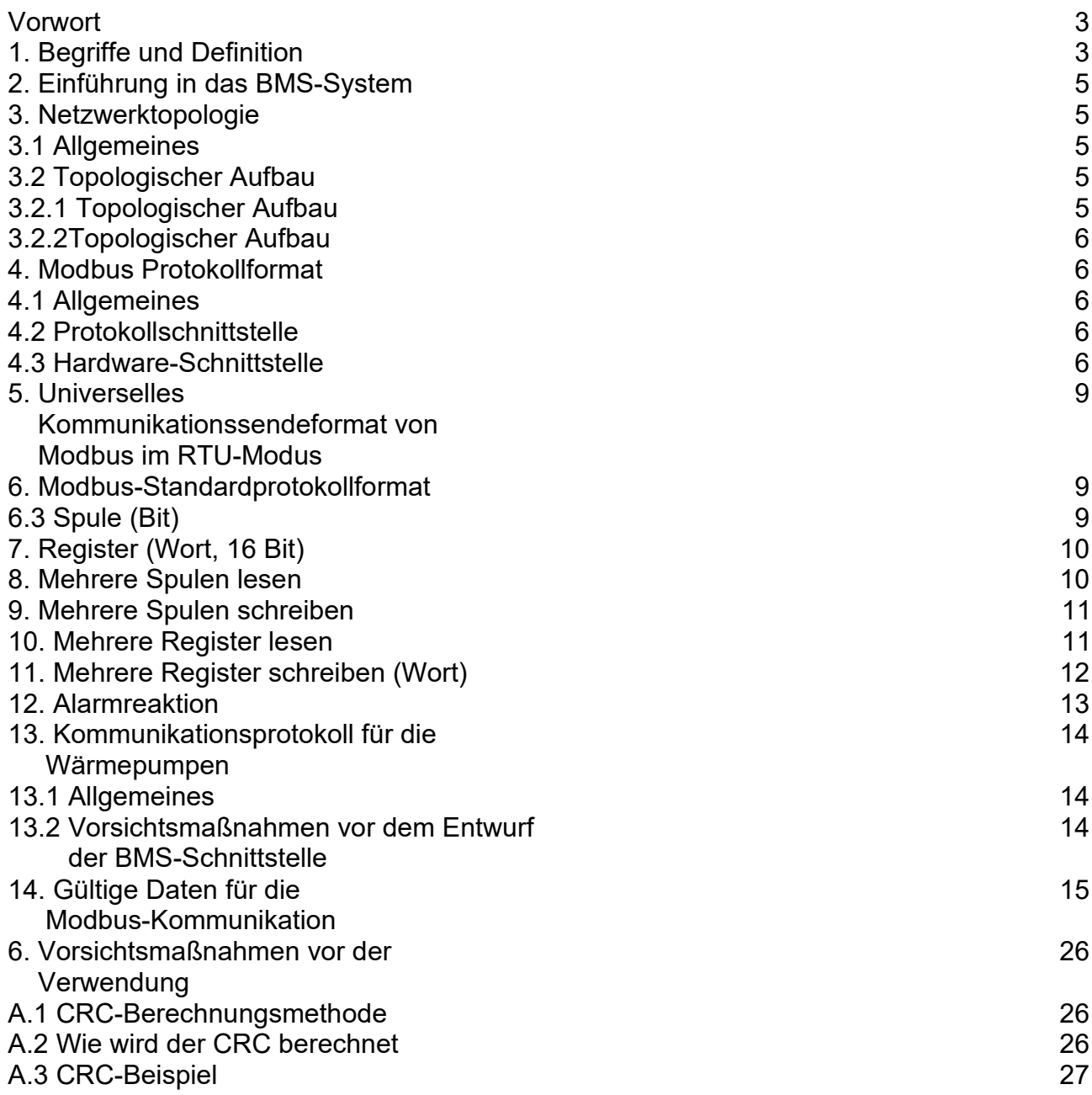

# **Vorwort**

Dieses Protokoll spezifiziert das Kommunikationsformat sowie das Datenformat für die Modbus-Kommunikation der Wärmepumpen der MPV/MPW, WPM-AIO und WPM-IT Serie.

# **1. Begriffe und Definitionen**

# **1. Modbus-Kommunikation**

Das Modbus-Protokoll ist ein Protokoll, das für die industrielle Kommunikation und verteilte Kontrollsysteme verwendet wird. Das Modbus-Netzwerk ist ein Master-Slave-Netzwerk, das die Kommunikation zwischen einem Master-Gerät und mehreren Slave-Geräten durch Datenaustausch ermöglicht. Die Modbus-Kommunikation erfolgt nach dem Anfrage-Antwort-Prinzip, d.h. jeder vom Master-Gerät gesendeten Anfrage entspricht eine Antwort des Slave-Geräts.

# **2. ASCII-Modus**

Im ASCII-Modus wird bei der Kommunikation über den Modbus 8 Bits in einer Information als 2 ASCII-Zeichen übertragen.

# **3. RTU-Modus**

In diesem Modus können acht Bits in zwei Vier-Bit-Hexadezimalzeichen aufgeteilt werden. Der Vorteil des RTU-Modus ist, dass bei gleicher Baudrate die übertragene Zeichendichte höher ist als im ASCII-Modus. Jede Information sollte kontinuierlich übertragen werden.

# **4. Master-Einheit**

Die Master-Einheit sendet das Signal/ die Anfrage an den Modbus.

# **5. Slave-Einheit**

Eine Slave-Einheit empfängt die Signale / Anfragen von der Master-Einheit und antwortet auf diese.

# **6. Spule**

Es wird durch ein Bit ausgedrückt, wie das Schaltbit, das Fehlerbit usw. Die Spule ist eine universelle Ausdrucksform des Modbus-Protokolls und ist eigentlich ein Ein-Bit-Datenwert, nämlich ein boolescher Schaltwert.

# **7. Register**

Es wird durch zwei Bytes (16 Bits) ausgedrückt, wie Temperatur, Modus usw. Das Register ist eine universelle Ausdrucksform des Modbus-Protokolls und ist eigentlich ein Wort (16 Bit) oder ein Analogwert.

# **8. Geräteadresse**

Sie gibt die Adresse des Modbus-Kommunikationsmoduls an, anhand derer die Master-Einheit jedes Kommunikationsmodul im Netzwerk identifizieren kann. Adressbereich: 1~255. "0" ist die Adresse des Broadcasts (sie kann von allen Kommunikationsmodulen empfangen werden).

# **9. Broadcast**

Wenn die Master-Einheit ein Steuersignal sendet, empfangen diese alle Slave-Geräte im Netzwerk. Allerdings wird auf dieses Signal nicht geantwortet. Die Adresse für den Broadcastblock ist 0.

### **10. Funktionscode**

Er wird verwendet, um die Funktion des Kommunikationblock zu identifizieren. In der folgenden Tabelle finden Sie die in diesem Protokoll enthaltenen Funktionscodes.

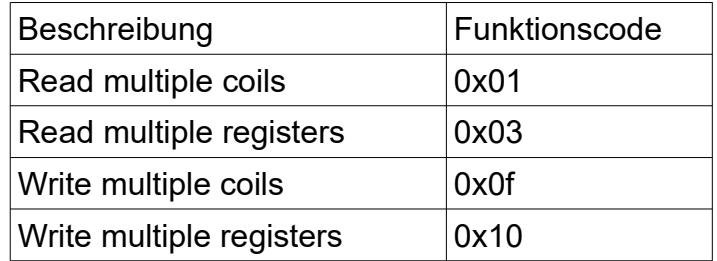

### **11. Startadresse**

Sie gibt die Anfangsadresse des Registers an (Spule: Bitadresse; Register: Wortadresse). Die Datenübersetzung beginnt mit den höherwertigen acht Bits und endet mit den niederwertigen acht Bits.

### **12. Datengröße**

Sie gibt die Anzahl der bearbeiteten Daten ab der Startadresse an (Spule: Bitanzahl, Register: Wortanzahl). Die Datenübersetzung beginnt mit den höherwertigen acht Bits und endet mit den niederwertigen acht Bits.

# **13. Byte-Zahl**

Zeigt die Anzahl der effektiven Bytes während der Datenübertragung an.

### **14.Effektive Daten**

Zeigt die Steuerdaten, Statusdaten usw. an.

# **15. Alarm-Code**

Gibt den Fehlertyp an, der vom Kommunikationsmodul beim Senden des Anforderungblockes durch die Master-Einheit erkannt wird.

# **16.CRC**

Er bezeichnet den aus zwei Bytes bestehenden zyklischen Redundanzcode. Die Datenumsetzung beginnt mit den unteren acht Bits und endet mit den oberen acht Bits. Siehe Anhang A für weitere Einzelheiten zur Berechnung.

### **17. Anfragenblock**

Es handelt sich um die Anfrage, die von der Master-Einheit an das Kommunikationsmodul gesendet wird.

# **18. Antwortblock**

Dies ist die Antwort des Kommunikationsmoduls auf den vom Master gesendeten Anfragenblock.

# **19.Kommunikationsblock**

Es handelt sich um eine Sammlung von kontinuierlich übertragenen Bytes während der Kommunikation.

# **20.BMS**

BMS steht für building management system (Gebäudemanagementsystem).

# **2. Einführung in das BMS-System**

Die Schnittstelle RS485 des Modbus-Kommunikationsprotokolls, die vom Fernüberwachungssystem bereitgestellt wird, kann direkt mit dem BMS-System verbunden werden, d.h. bis zu 255 Einheiten steuern und deren Betriebsstatus gleichzeitig anzeigen. Die Steuerungsfunktion des BMS-Systems ist mit der des Fernüberwachungssystems identisch. Allerdings hat der später gesendete Befehl Vorrang.

# **3. Netzwerktopologie**

# **3.1 Allgemeines**

Wie in Abb. 1 dargestellt, besteht das gesamte Netzwerk aus zwei Teilen: dem Gerätenetzwerk und dem Modbus-Netzwerk.Es gibt maximal 255 Kommunikationsmodule in einem Überwachungsnetz, d.h. es können bis zu 255 Geräte angeschlossen werden. Wenn die Anzahl der Geräte größer als 255 ist, kann ein neues Netzwerk über einen anderen Anschluss eingerichtet werden, an den ebenfalls 255 Kommunikationsmodule angeschlossen werden können.

# **3.2 Topologischer Aufbau**

# **3.2.1 Topologischer Aufbau (<255)**

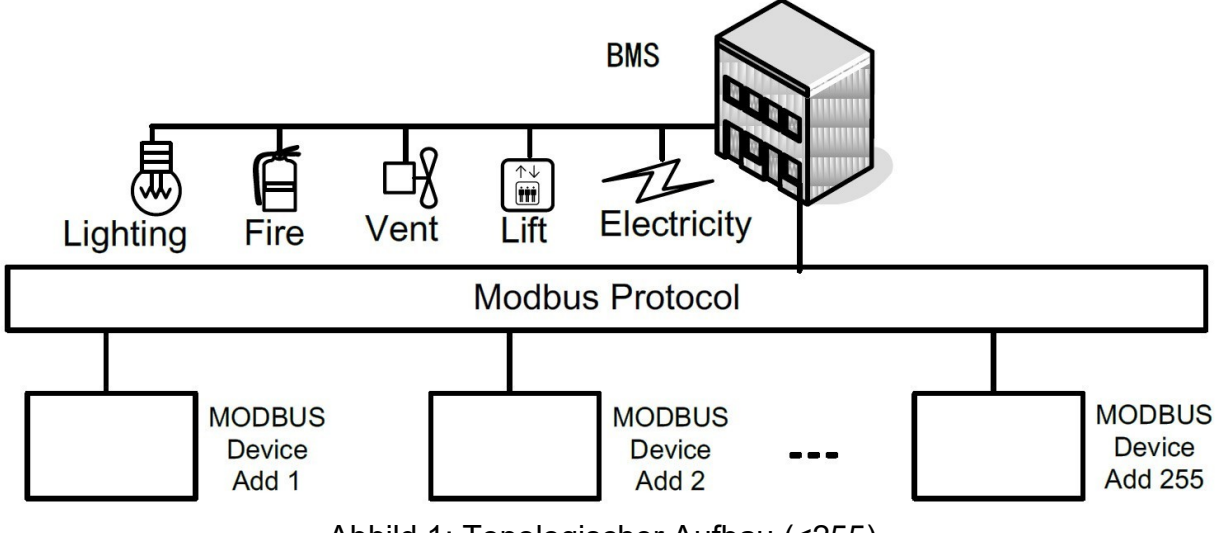

Abbild 1: Topologischer Aufbau (<255)

# **3.2.2 Topologischer Aufbau (>255)**

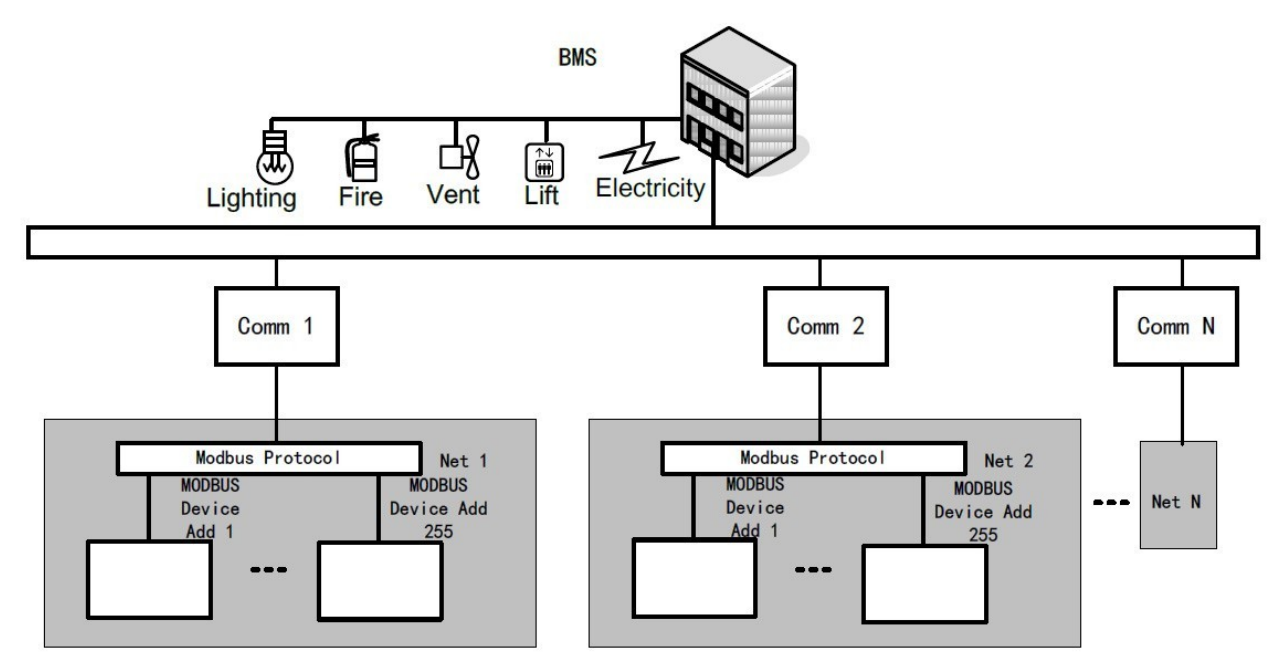

Abbild 2: Topologischer Aufbau (>255)

# **4. Modbus Protokollformat**

# **4.1 Allgemein**

Modbus hat sich zum industriellen Kommunikationsstandard entwickelt, weil er nicht nur völlig offen und weit verbreitet ist sondern auch einfach und flexibel debuggt werden kann. Außerdem kann es für die Kommunikation mehrerer Geräte schnell entwickelt werden und kann auch bequem mit den Geräten verbunden werden, die dieses Protokoll unterstützen. Es gibt zwei Kommunikationsmodi, RTU und ASCII. Der erste Modus wird für die BMS-Schnittstelle verwendet.

# **4.2 Protokollschnittstelle**

Die Protokollschnittstelle unterstützt das Modbus RTU Protokoll.

# **4.3 Hardwareschnittstelle**

- **1)** Kommunikationsschnittstelle RS485
- **2)** Bauderate: 9600 bit/s (Es können auch andere Bauderaten genutzt werden, allerdings sollte der Kommunikationsmodus mit dem Protokoll kompatibel sein)
	- Start Bit: 1
	- Datenbit: 8
	- Kontrollbit: None
	- Stopp Bit: 1

**3)** Hardwareschnittstelle vom Kabelgebundenen Controller:

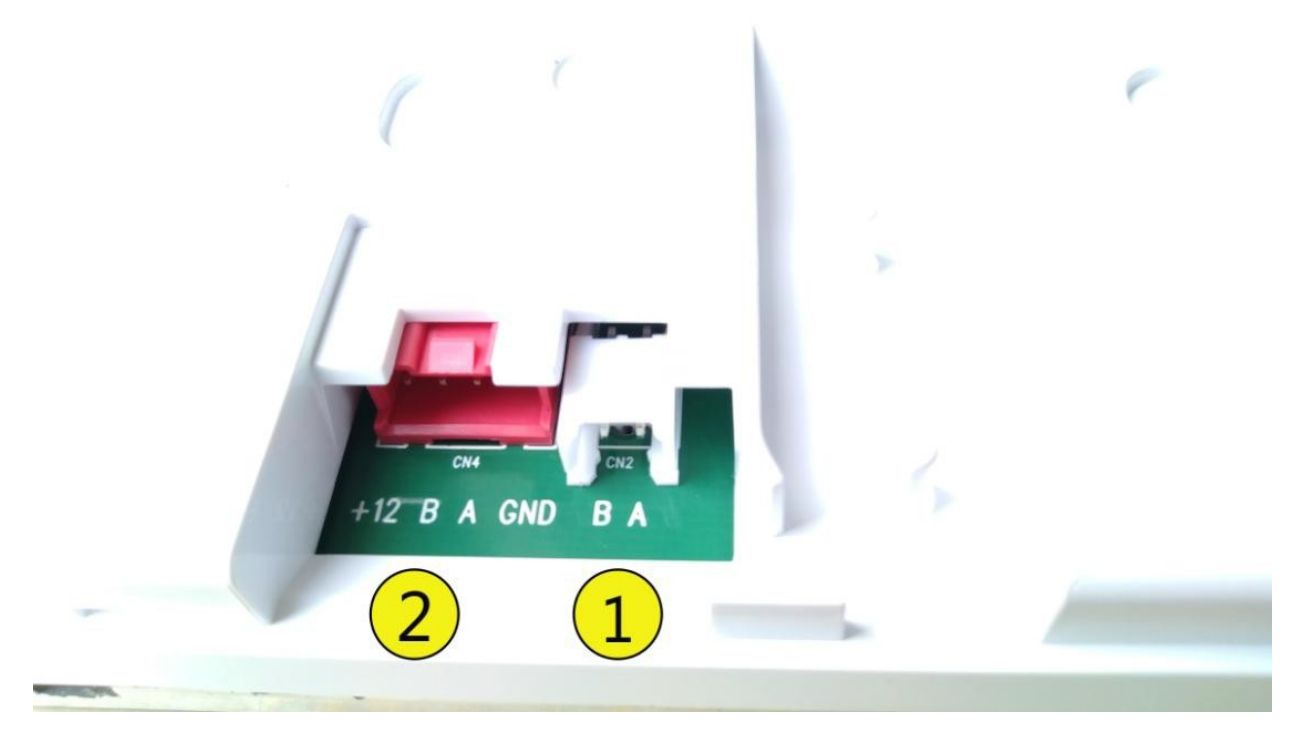

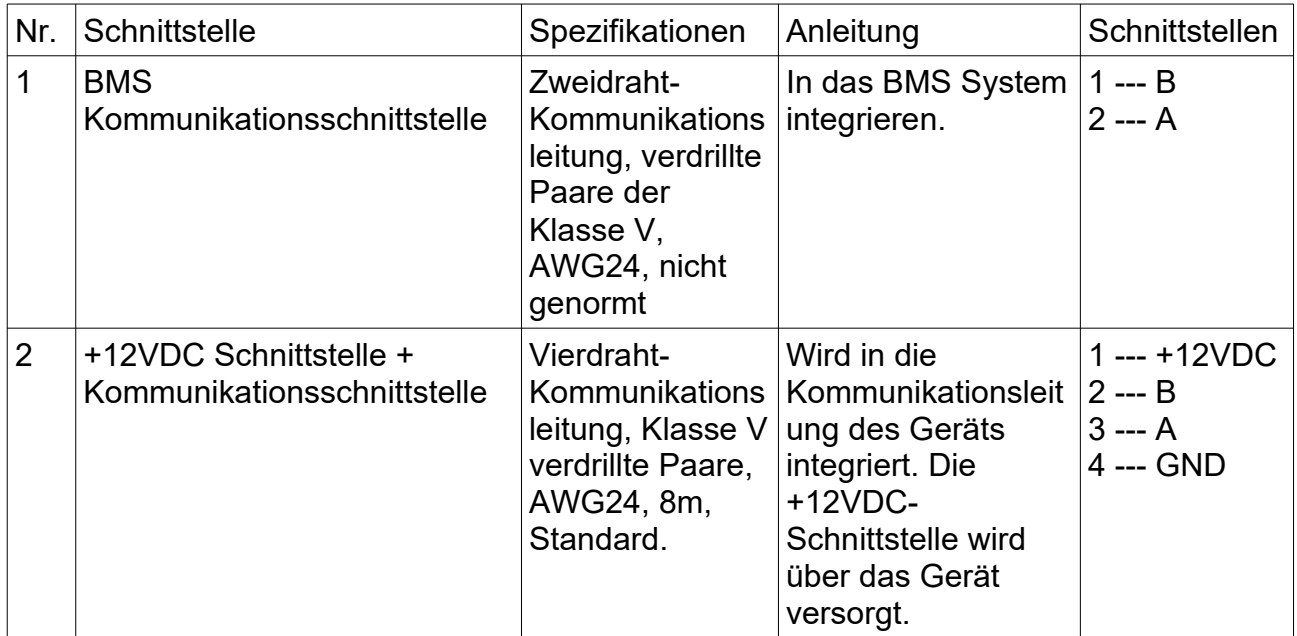

Hinweis: Schnittstelle 1 gibt RS-485-Signale ein/aus. Bitte schließen Sie die Schnittstelle 1 an einen RS-232-zu-RS-485- Konverter an und integrieren Sie sie dann in das BMS System.

# **4) Setzen der BMS-Adresse vom Controller:**

Schritt 1: Schalten Sie den Controller ein, drücken Sie "COMMISSION", um die Seite "COMMISSION" aufzurufen, und drücken Sie dann "FUNCTION", um die Seite "FUNCTION" aufzurufen.

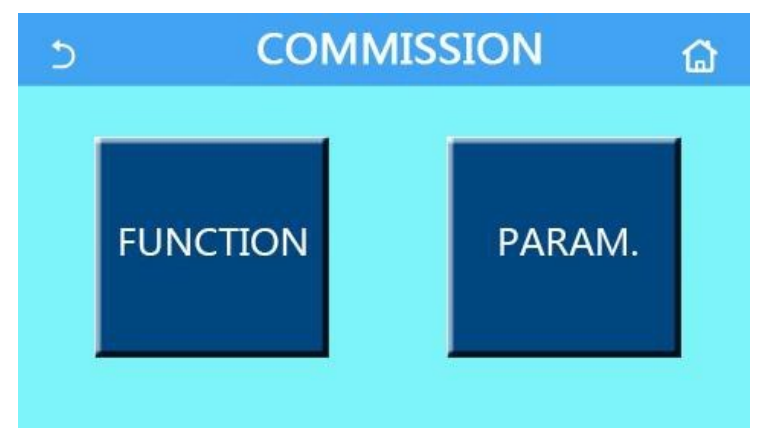

Schritt 2: Drücken Sie auf "Next" (1. von rechts), um zur Seite "Address" zu gelangen.

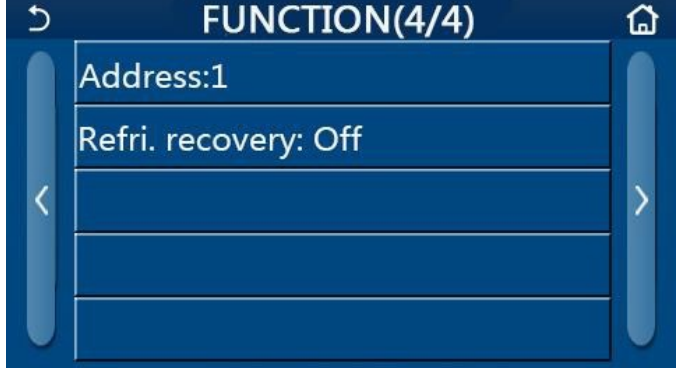

Schritt 3: Wählen Sie die Option "Address", und gehen Sie dann zur Einstellungsseite.

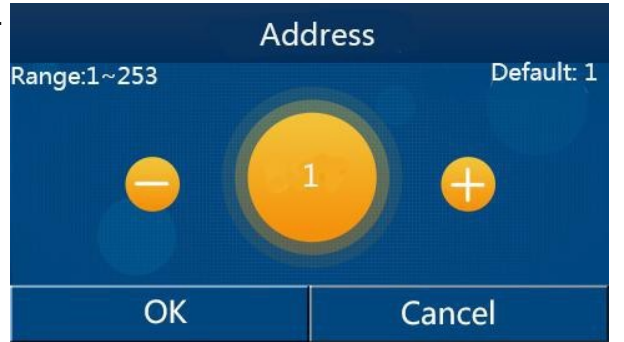

Schritt 4: Danach drücken Sie auf das + oder das – um den Wert zu erhöhen oder zu senken.

Schritt 5: Drücken Sie auf "OK" um den aktuellen Wert zu speichern. Wenn die Einstellung abgeschlossen ist, sollte die Adresse im Steuerbefehl, der von der BMS-Software gesendet wird, mit diesem Einstellwert des Reglers übereinstimmen.

Achten Sie darauf, dass der Wert nicht 0 oder 126 sein kann.

# **5) Universelles Kommunikationssendeformat von Modbus im RTU-Modus**

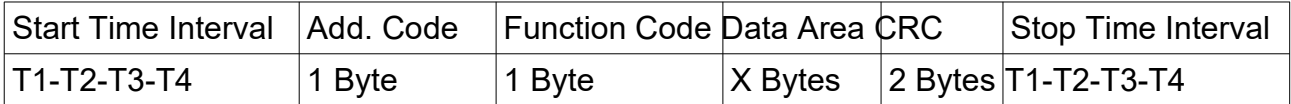

Im RTU-Modus gibt es mindestens 3,5 Minuten Funkstille vor der Datenübertragung, die durch die angenommene Baudrate (wie T1-T2-T3-T4 in der obigen Tabelle) ermittelt werden kann, und weitere 3,5 Minuten Funkstille nach der Übertragung des letzten Zeichens. Danach kann ein weiterer Datensatz übertragen werden. Der gesamte Datensatz sollte fortlaufend übertragen werden, bei einer Pause von mehr als 1,5 Minuten springt der Empfänger zur Übertragung des nächsten Datensatzes.

Beträgt die Funkstille weniger als 3,5 Minuten, würde die Übertragung fehlschlagen, da der CRC für die Informationskombination unwirksam ist.

**6)** Modbus-Standardprotokollformat

3) Spule (Bit)

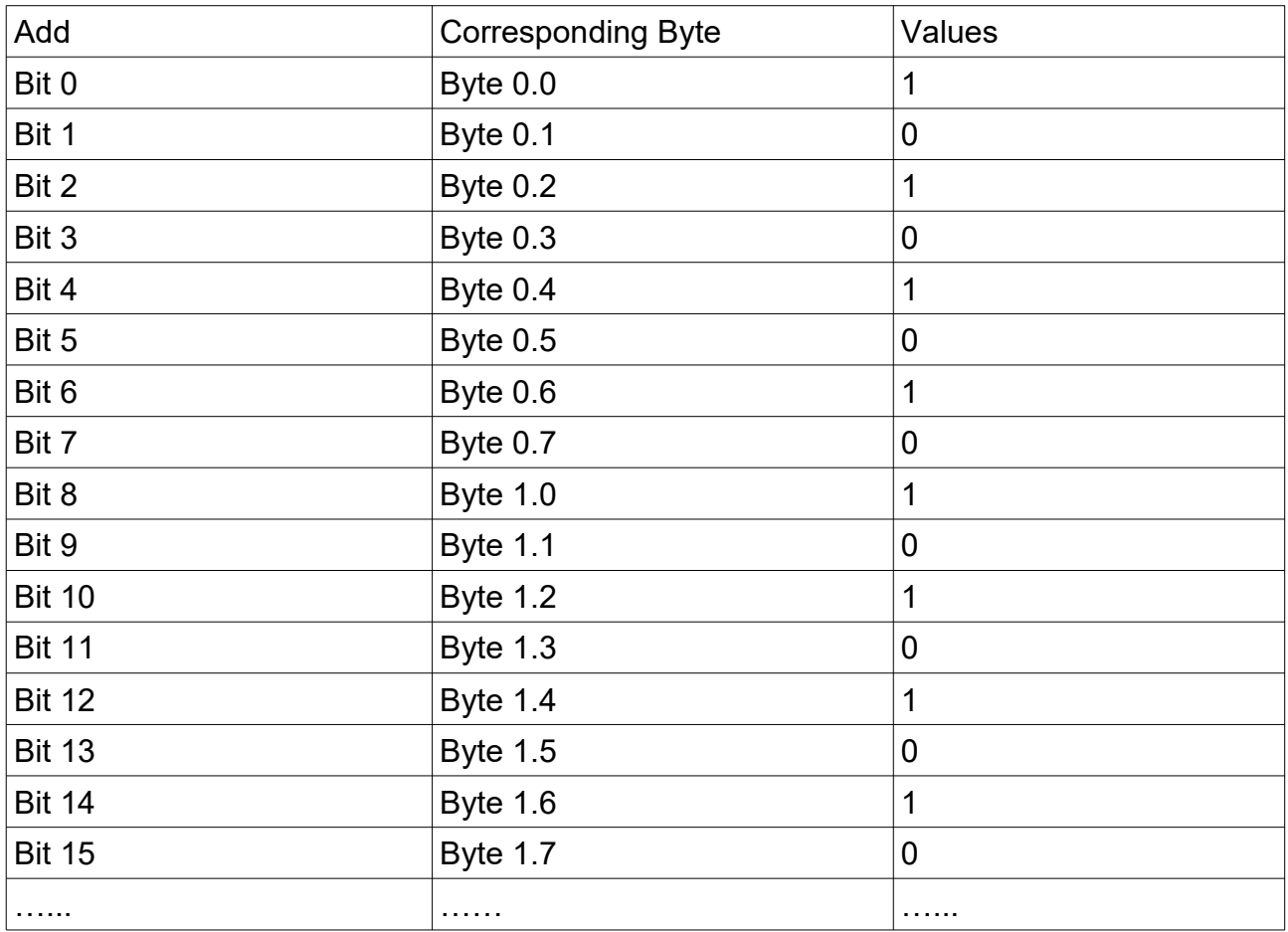

1) "Spule" bezeichnet die Daten eines Flaggenbits oder Fehlerbits usw.

2) Die Einheit der Daten ist Bit und jedes Bit hat eine entsprechende Adresse.

- 3) Das Datenbit befindet sich in einem Byte des Kommunikationsblock, und jedes Byte besteht aus acht Bits. Das höherwertige Byte entspricht dem höherwertigen Bit, ebenso das niederwertige Byte und Bit. Siehe Tabelle 2 für weitere Einzelheiten.
- 4) Die Master-Einheit kann ein Bit der Kommunikationsdaten oder mehrere kontinuierliche Bits gleichzeitig verarbeiten
- 5) Die Anzahl der Bits, die das Master-Gerät lesen oder übertragen kann, ist kleiner als Byte×8. Das unwirksame Datenbit des letzten Bytes sollte gelöscht werden, wenn die effektiven Daten des Kommunikationsblockes übertragen oder gelesen werden. Wenn zum Beispiel neun "1"-Bits gelesen oder übertragen werden, werden zwei Bytes benötigt, "1111 1111" und "0000 0001". Für das letzte Byte sollten die unwirksamen Bits "0" gelöscht werden.

# **7) Register (Wort, 16 Bit)**

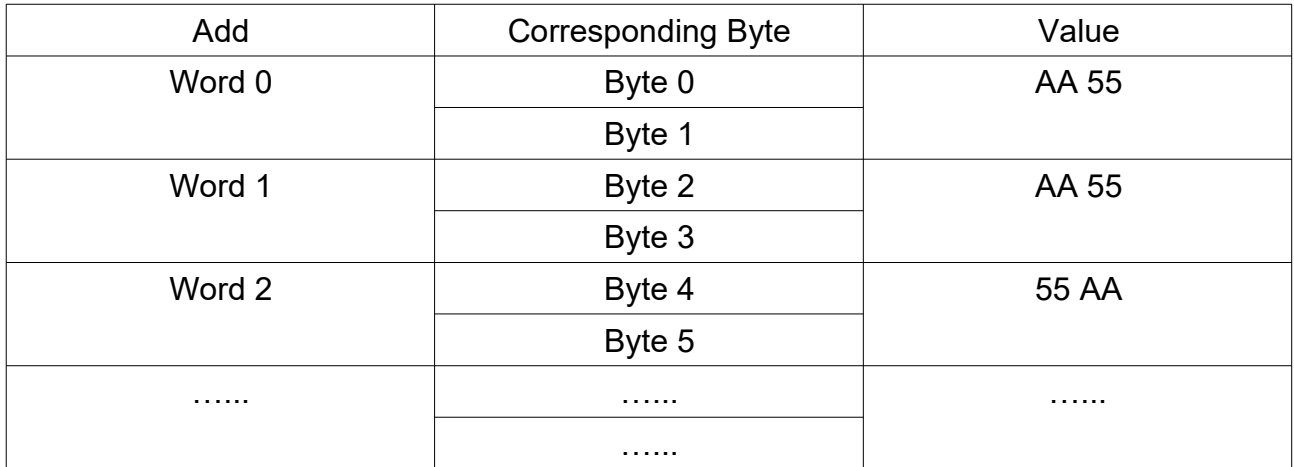

- **1.** Die Einheit des Registers ist "word" mit einer entsprechenden Adresse, die bei 0 beginnt
- **2.** Wenn die Master-Einheit ein Wort liest, muss sie zwei Bytes von den höherwertigen acht Bits bis zu den niederwertigen acht Bits lesen.
- **3.** Wenn die Master-Einheit den Anforderungsblock sendet oder liest, kann sie ein oder mehrere fortlaufende Wörter in der Datenliste senden oder lesen.

# **8) Mehrere Spulen lesen**

Hinweis: Die Funktion kann die Spulendaten lesen, unterstützt aber nicht die Übertragung. Funktion Code: 0x01

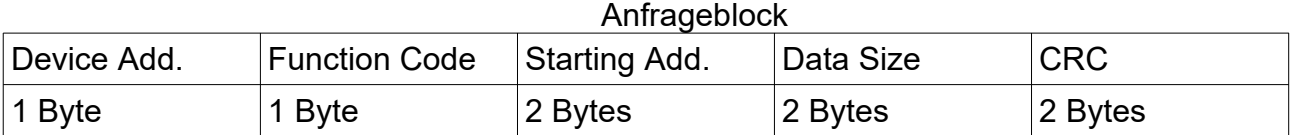

### **Antwortblock**

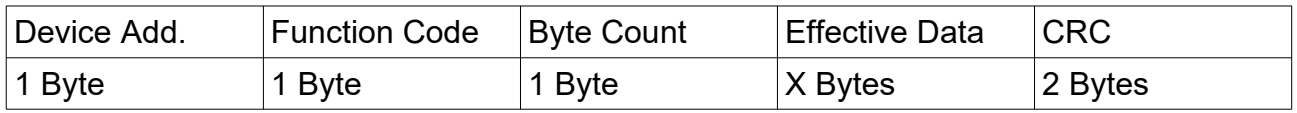

Startadresse: Sie ist der Startpunkt, an dem eine Reihe von Bits gelesen werden soll.

Datengröße: Sie gibt die Anzahl der Bits an.

Beispiel: Lesen von zehn Bits aus der Spule 5 des Geräts 10 (siehe Tabelle 2 für die Spulendaten), wie folgt:

Anforderungsblock: 0A(Geräteadresse)01(Funktionscode)00 05(Startadresse)00 0A(Datengröße)AD 77(CRC)

Antwortblock: 0A(Geräteadresse)01(Funktionscode)02(Byteanzahl)AA 02(Nutzdaten)E3 5C(CRC)

Das letzte Byte ist "0000 0010", wobei die sechs unbedeutenden Bits "0" vor dem Bit "1" gelöscht werden sollten.

# **9) Mehrere Spulen schreiben**

Hinweis: Der Master schreibt Spulendaten in das Kommunikationsmodul und unterstützt auch den Broadcast. Funktion Code: 0x0F

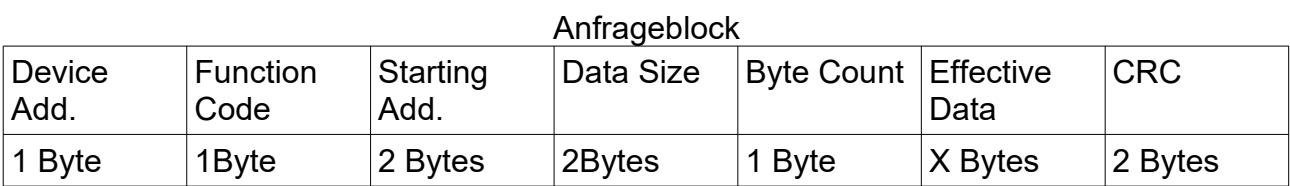

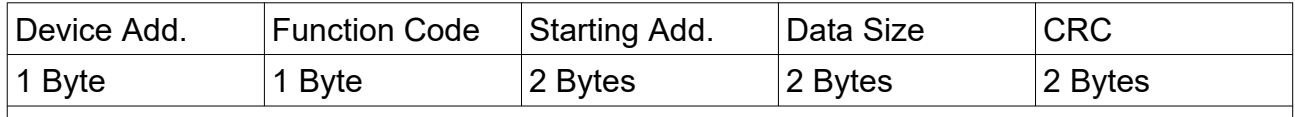

Hinweis: Der Antwortblock hat dieselbe Geräteadresse, denselben Funktionscode, dieselbe Startadresse und dieselbe Datengröße wie der Anfrageblock.

Fall: Setzen Sie elf aufeinanderfolgende Bits für das Gerät 10 auf "1" und beginnen Sie an der Adresse 6, wie folgt:

Anforderungsblock:

0A(Geräteadresse)0F(Funktionscode)00 06 (Anfangsadresse)00 0B(Datengröße)02(Byteanzahl) FF 07 (Nutzdaten)97 A0(CRC)

Antwortblock:

0A (Geräteadresse) 0F (Funktionscode) 00 06(Anfangsadresse) 00 0B (Datengröße) F5 76(CRC)

Das letzte Byte ist "0000 0010", wobei die unbedeutenden Bits "0" vor dem Bit "1" gelöscht werden sollten.

# **10) Lesen von mehreren Registern**

Hinweis: Lesen Sie die Registerdaten, aber unterstützen Sie die Übertragung nicht. Funktion Code: 0x03

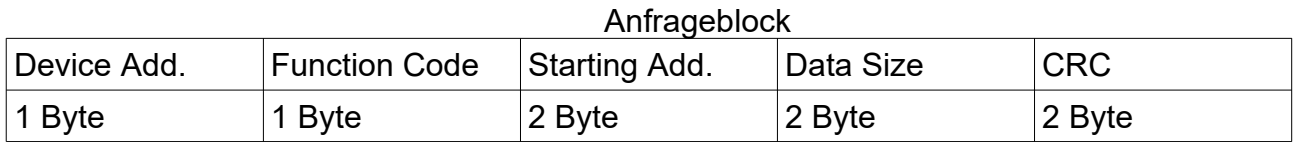

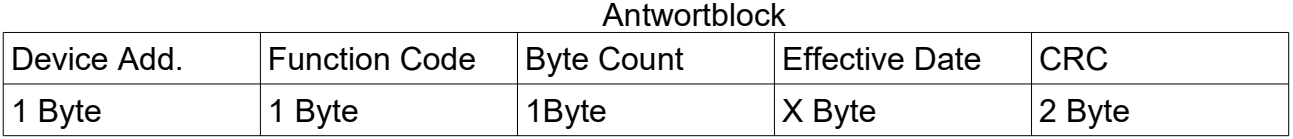

Startadresse:

Sie gibt die Startadresse für das Lesen der Blockdaten an.

# Datengröße:

Sie gibt die Anzahl der Wörter an, die jeweils maximal 127 betragen dürfen.

Fall:

Lesen von zwei zusammenhängenden Wörtern (siehe Tabelle 3) aus dem Gerät 10, beginnend an der Adresse 1, wie folgt:

Anfrageblock: 0A (Geräteadresse) 03 (Funktionscode) 00 01(Anfangsadresse) 00 02(Datengröße)94 B0 (CRC)

Antwortblock: 0A (Geräteadresse) 03 (Funktionscode) 04(Byteanzahl) AA 55 55 AA (Nutzdaten) CE 14(CRC)

# **11) Mehrere Register schreiben (word)**

Hinweis: Schreiben Sie die Steuerdaten vom Mastergerät in das Register und unterstützen Sie die Übertragung. Funktionscode: 0x10

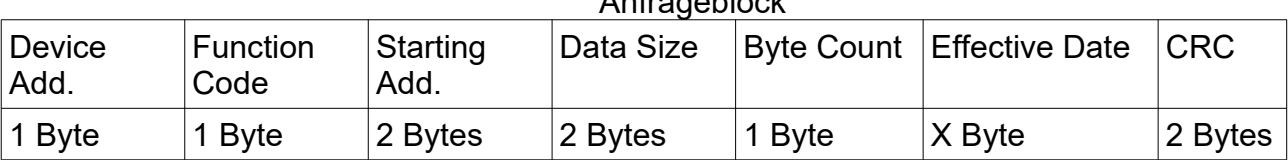

Anfrageblook

**Antwortblock** 

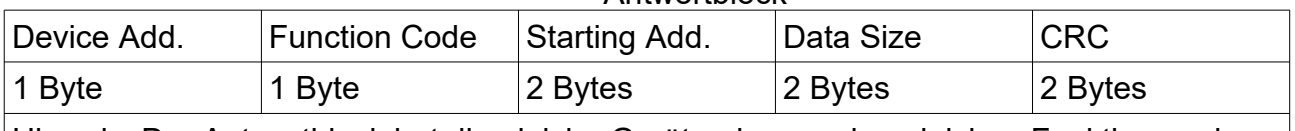

Hinweis: Der Antwortblock hat die gleiche Geräteadresse, den gleichen Funktionscode, die gleiche Anfangsadresse und die gleiche Datengröße wie der Anforderungsblock.

Fall:

Schreiben Sie drei Worte (0x12, 0x23, 0x34) vom Gerät 10, beginnend mit der Adresse 2, wie folgt:

Anforderungsblock:

0A (Geräteadresse) 10 (Funktionscode) 00 02(Anfangsadresse) 00 03(Datengröße) 06 (Byteanzahl) 00 12 00 23 00 34(Nutzdaten) 15 DF (CRC)

Antwortblock:

0A (Geräteadresse) 10 (Funktionscode) 00 02 (Anfangsadresse) 00 03 (Datengröße) 20 B3 (CRC)

# **12) Alarmreaktion**

Hinweis: Die Haupteinheit sendet einen Anforderungsblock, aber das Kommunikationsmodul stellt fest, dass ein Fehler vorliegt, so dass eine Alarmantwort erfolgt.

Funktionscode: Setzen Sie das höchstwertige Bit auf "1", das durch die ODER-Verknüpfung des Funktionscodes des Anforderungsblocks mit 0x80 ermittelt wird.

Kommunikationsformat des Antwortblocks Alarmse and the state of the state of the state of the state of the state of the state of the state of the state

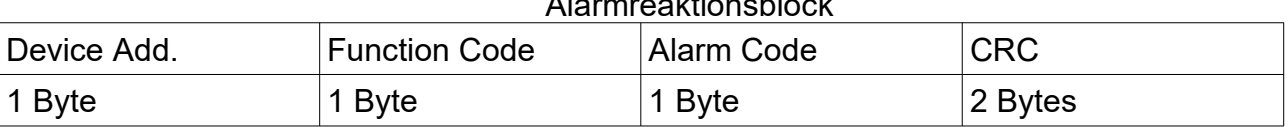

# Beschreibung der Alarmcodes:

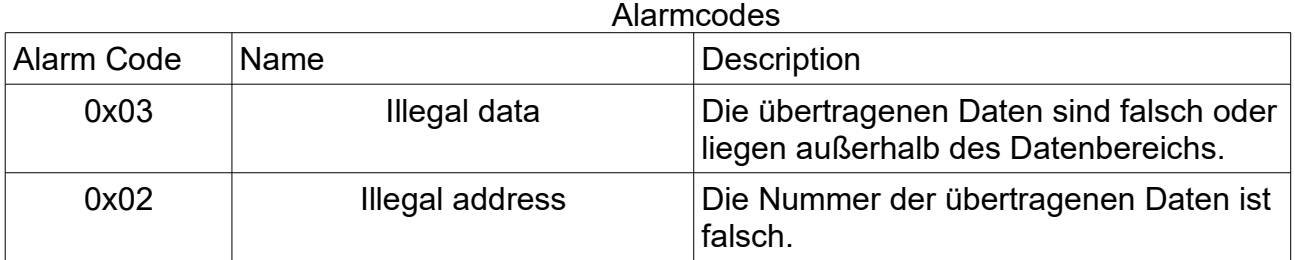

Fall:

Lesen von zwei Wörtern aus dem Gerät 10, beginnend mit der Adresse 1, aber die Adresse 2 ist nicht in der Kommunikationsadresse vorhanden, so dass die Wiedergabe des Alarmantwortblocks wie folgt aussieht:

Anfrageblock:

0A (Geräteadresse) 03(Funktionscode) 00 01(Anfangsadresse) 00 02(Datengröße) 94 B0 (CRC)

Antwortblock:

0A (Geräteadresse) 83(Funktionscode) 03(Alarmcode) 70 F3 (CRC)

# **13) Kommunikationsprotokoll für die Wärmepumpen**

1. Allgemein

Über diese Schnittstelle kann nicht nur die Fernüberwachung des Geräts realisiert werden, einschließlich der Betriebstemperatur des Geräts, des Status des Kompressors und des Fehlerstatus, sondern auch die Einstellung des Geräts aus der Ferne, wie Temperatur, Betriebsmodus, Ein/Aus usw. Im Protokoll steht "R" für "only read" und "W/R" für "write and read".

2. Vorsichtsmaßnahmen vor dem Entwurf der BMS-Schnittstelle

Bevor Sie die BMS-Schnittstelle einrichten, vergewissern Sie sich bitte, dass die Einstellung der Adresse (nicht 0) und die Verdrahtung korrekt sind und lesen Sie die Installations- und Betriebsanleitung des kabelgebundenen Steuergeräts der Wärmepumpen.

Bitte beachten Sie die folgenden Hinweise.

- 1. Die Modi können nur geändert werden, wenn das Gerät ausgeschaltet ist, andernfalls ist dieser Vorgang unwirksam. Wenn das Gerät ausgeschaltet ist, sind die Einstellungen "On/Off" und "Mode" wirksam. Wenn das Gerät jedoch eingeschaltet ist, sind die Einstellungen "On/Off" und "Mode" wirksam. Daraufhin wird die Überwachungssoftware nahegelegt, diesen Vorgang als ungültig zu erklären.
- 2. Bei einem reinen Heizgerät sind die Einstellungen "Cool" und "Cool + Hot water" unwirksam und die Überwachungssoftware erkennt, dass dieser Vorgang ungültig ist.
- 3. Wenn der Pufferspeicher nicht zur Verfügung steht, sollten folgende Punkte besonders beachtet werden.
	- 1. Die Einstellungen "Cool + Hot water" oder "Heat + Hot" oder "Hot water" sind unwirksam und die Überwachungssoftware erkennt, dass dieser Vorgang ungültig ist.
	- 2. Die Einstellungen "Disinfection", "fast hot water", "cool + hot water", "heat +hot water" sind unwirksam, und die Überwachungssoftware erkennt, dass dieser Vorgang ungültig ist.
- 4. Nur wenn "Disinfection" deaktiviert ist, ist die Einstellung "set temp" wirksam. Ebenso sind die Einstellungen "Floor Debug Sections", "First Floor Debug Section Temp", "Each Floor Debug Section Temp" oder "Each Floor Debug Section Interval" nur wirksam, wenn "Floor Debug" deaktiviert ist, oder die Überwachungssoftware meldet, dass dieser Vorgang ungültig ist.
- 5. Desinfektion:

Für Einzelheiten zur Funktion "Disinfection" lesen Sie bitte die Installationsund Betriebsanleitung des verdrahteten Steuergeräts der Wärmepumpe.

Wenn der Befehl "Desinfektion" gesendet wird, ist es erforderlich, den Zustand "Desinfektion" (Wort135) des Geräts zu erkennen.

### **14) Gültige Daten für die Modbus-Kommunikation**

Die Daten für das Modbus-Kommunikationsprotokoll können in zwei Typen unterteilt werden: Register und Schaltwert. Ersterer gibt die Werte von Temperatur, Ventilen und anderen kontinuierlichen, multimodalen Werten an, während letzterer den Wert angibt, der nur zwei Status hat, wie der Ausfall des Temperatursensors (mit nur zwei Optionen: "Ja" oder "Nein").

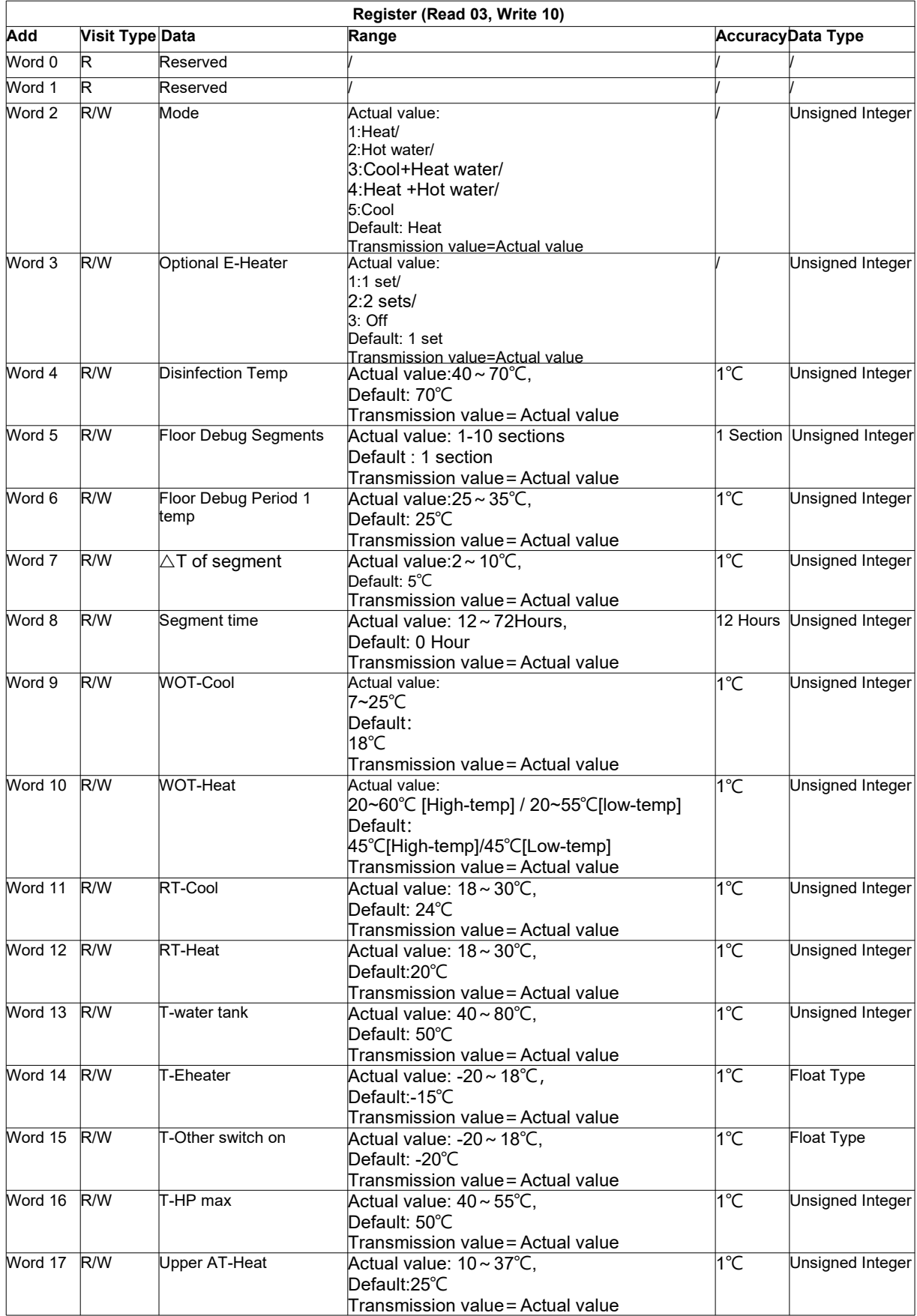

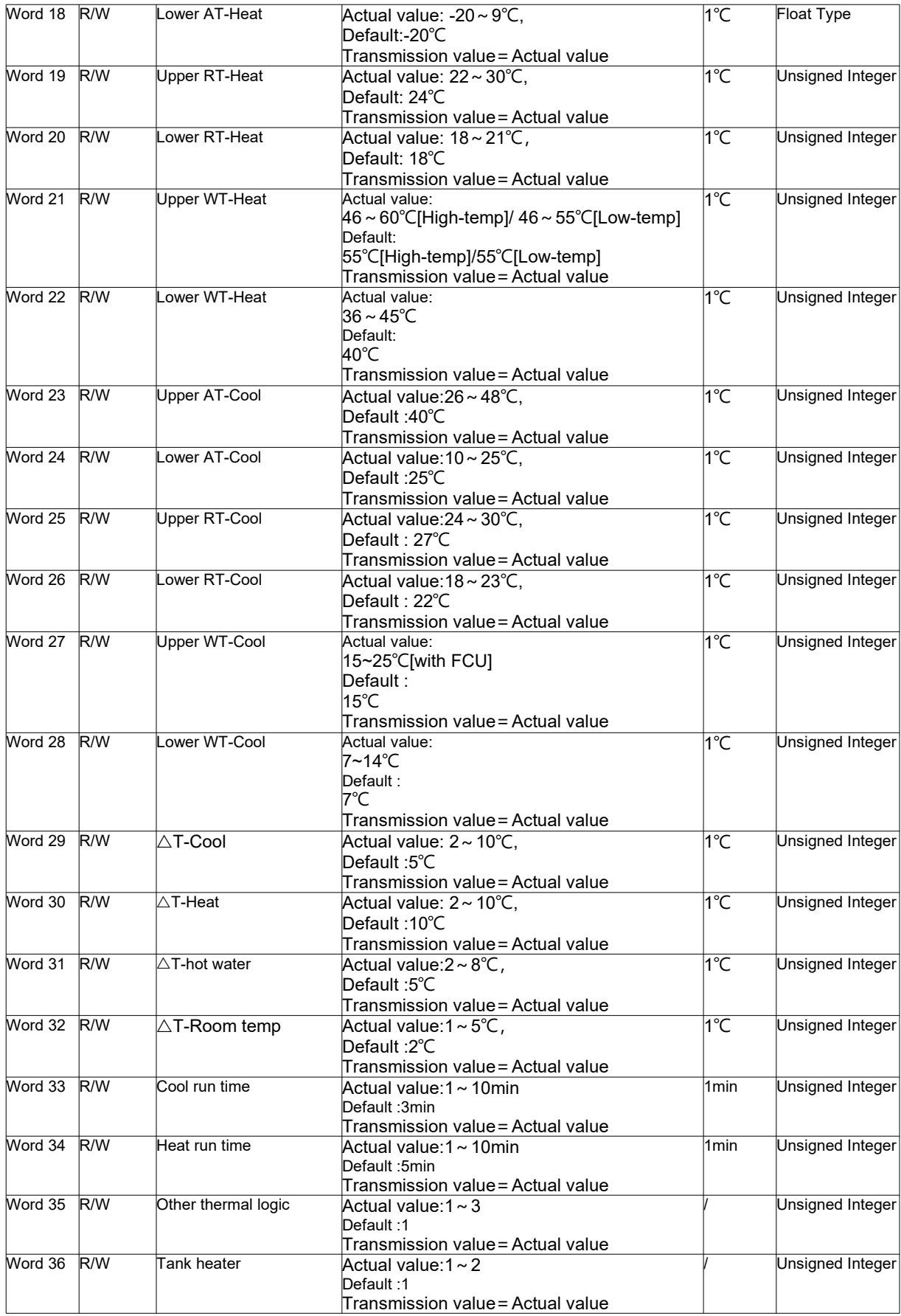

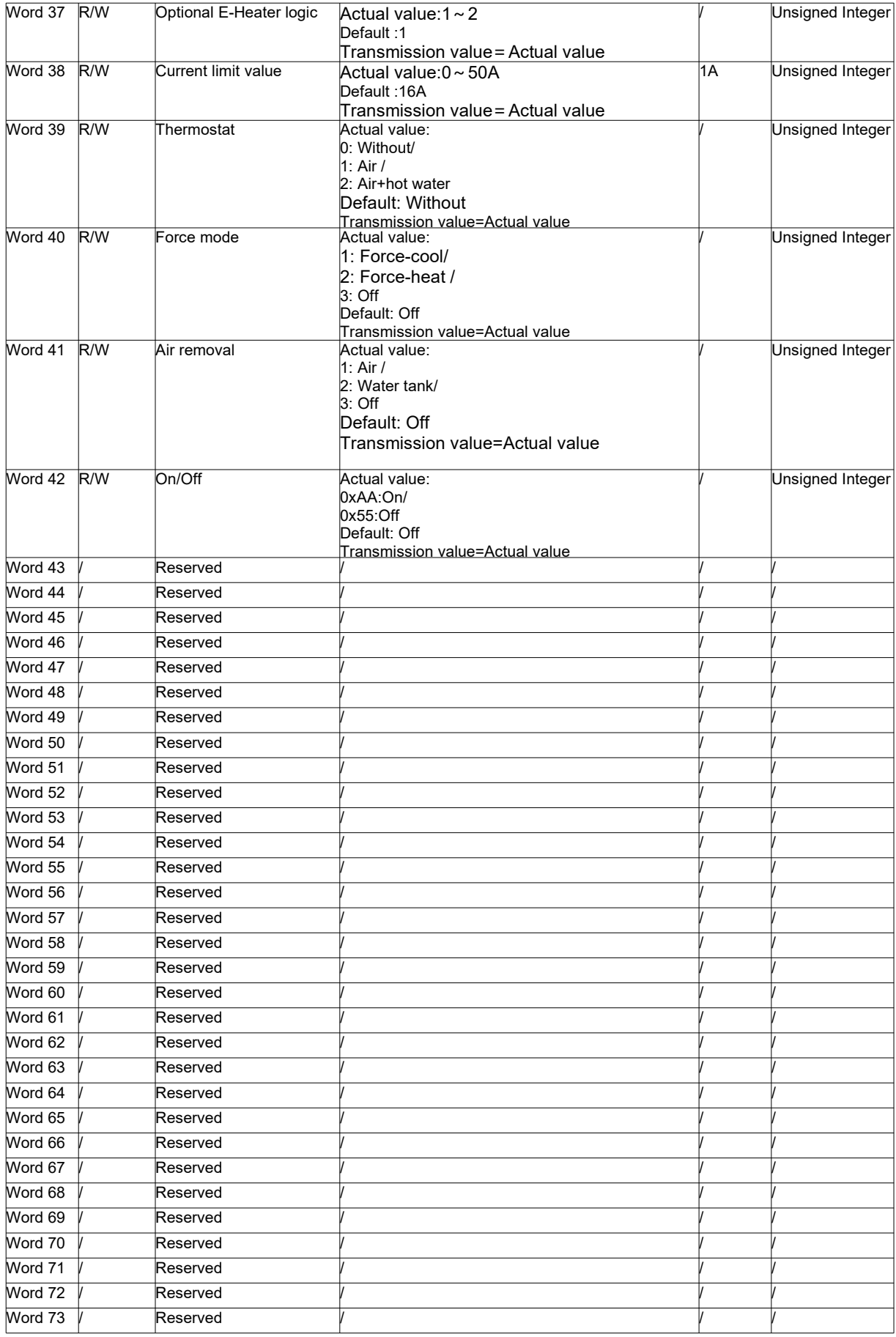

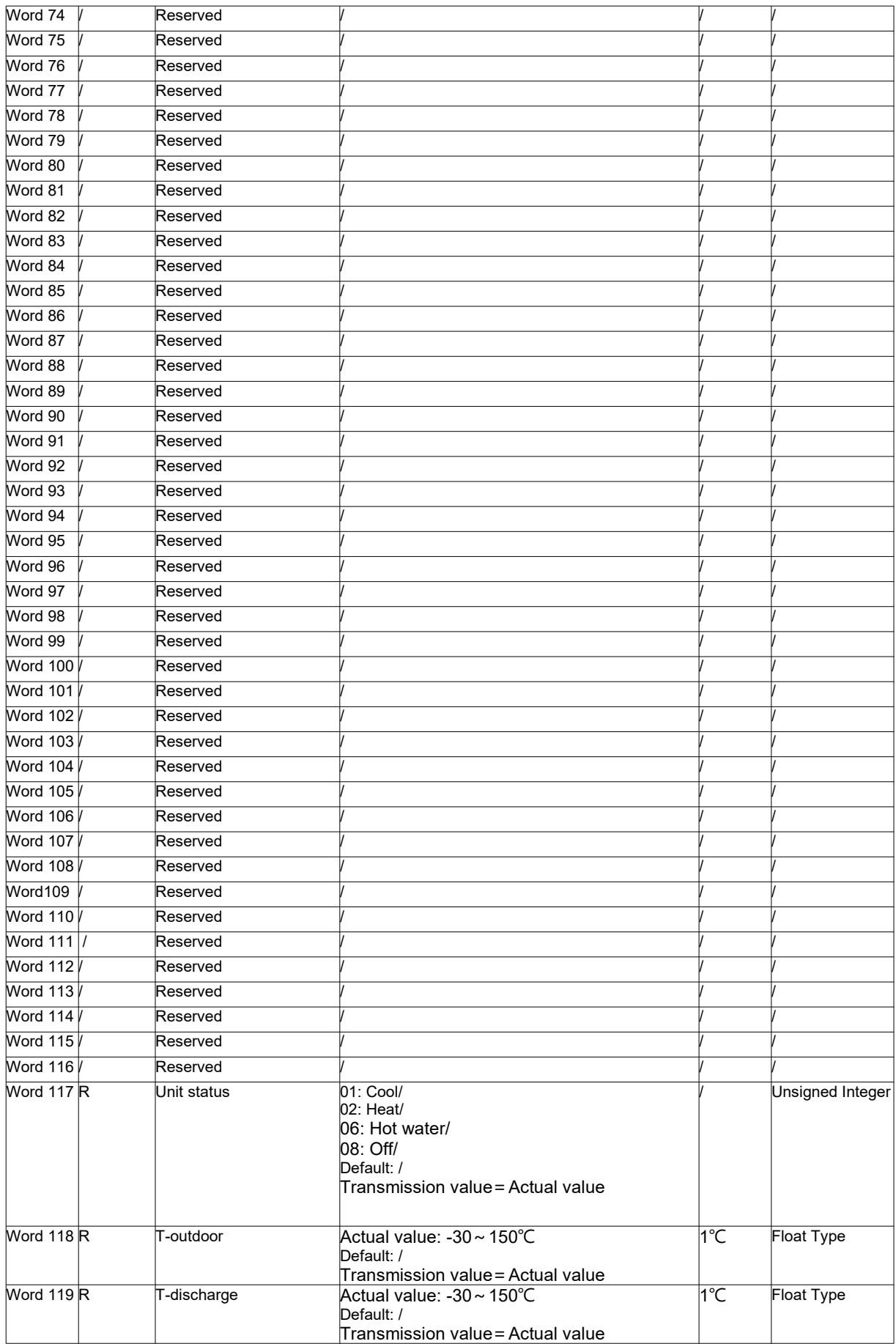

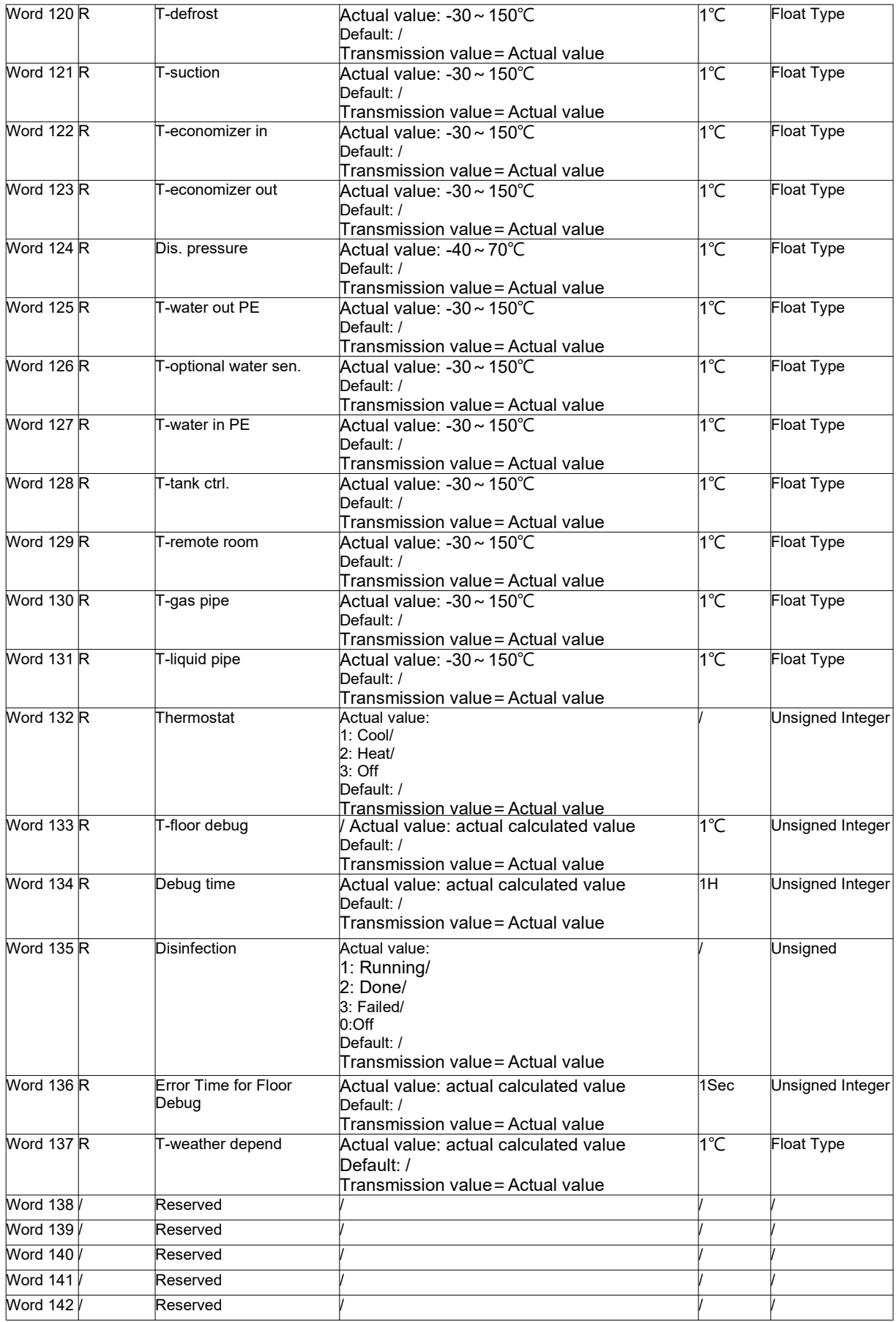

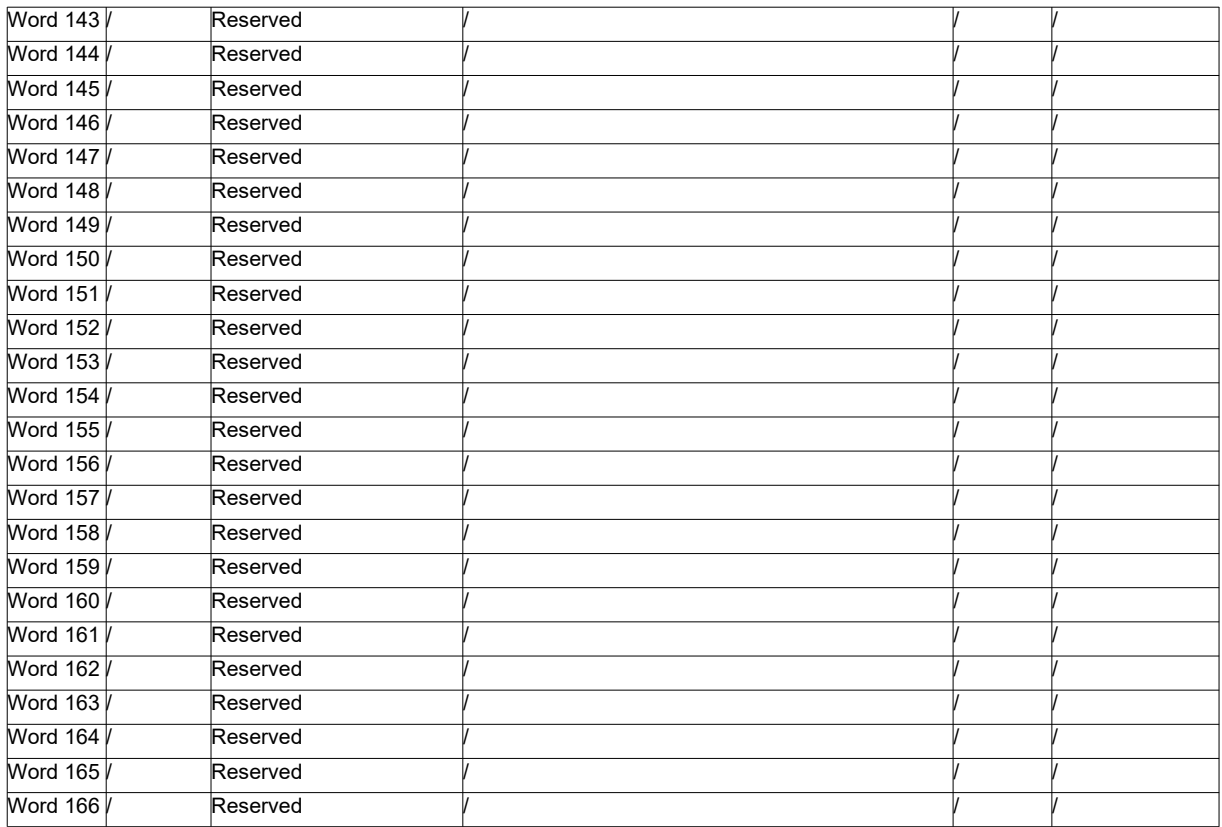

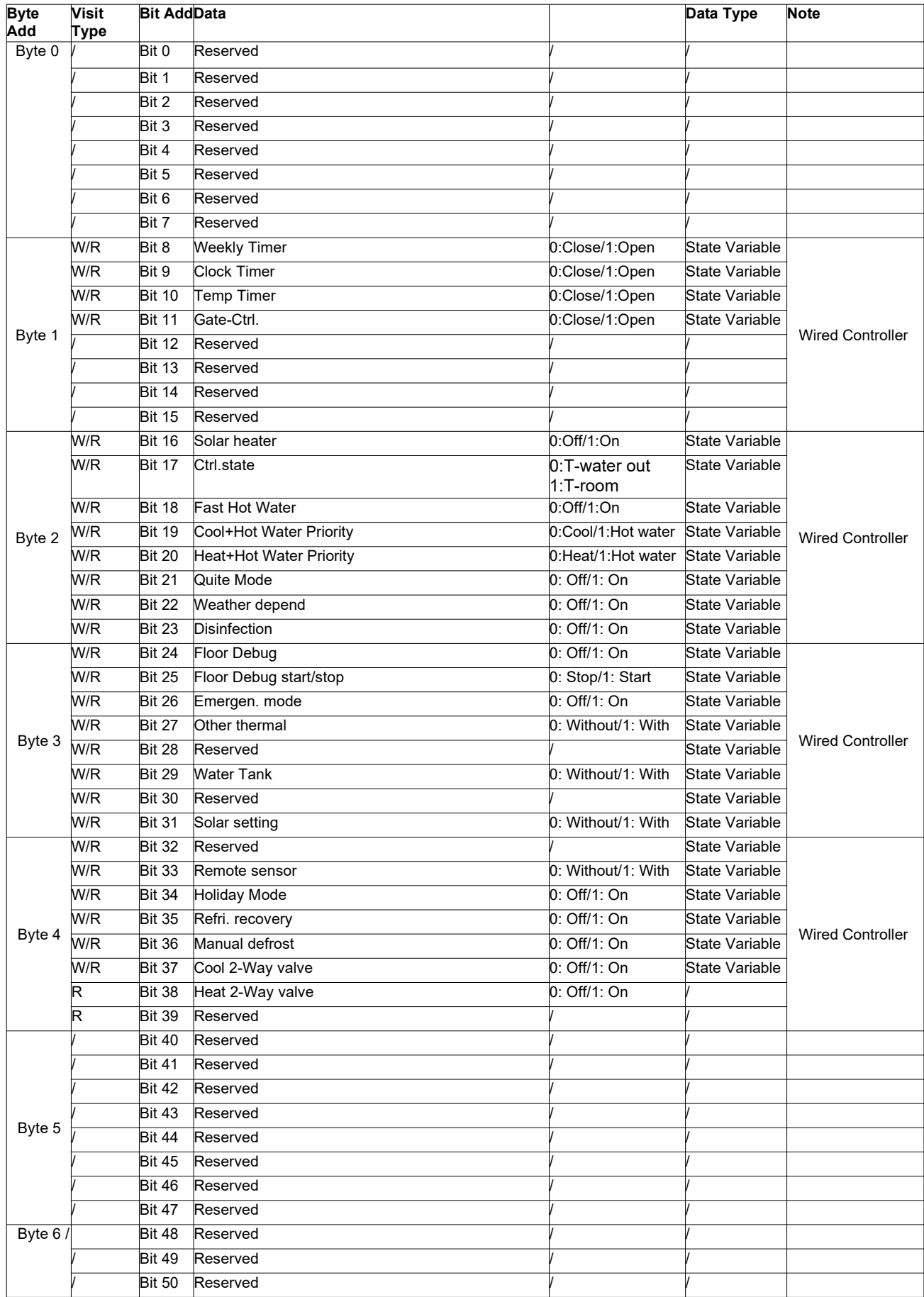

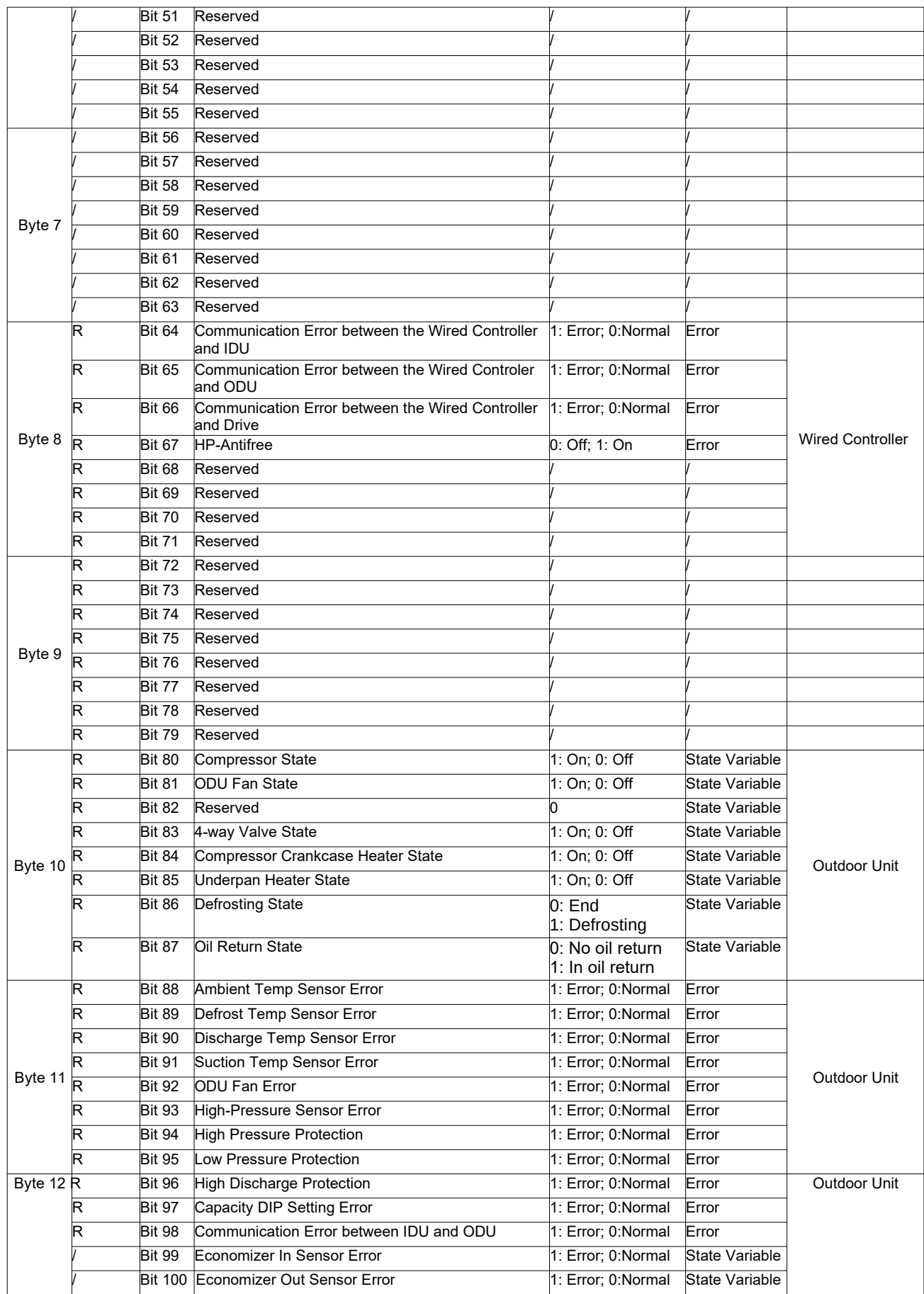

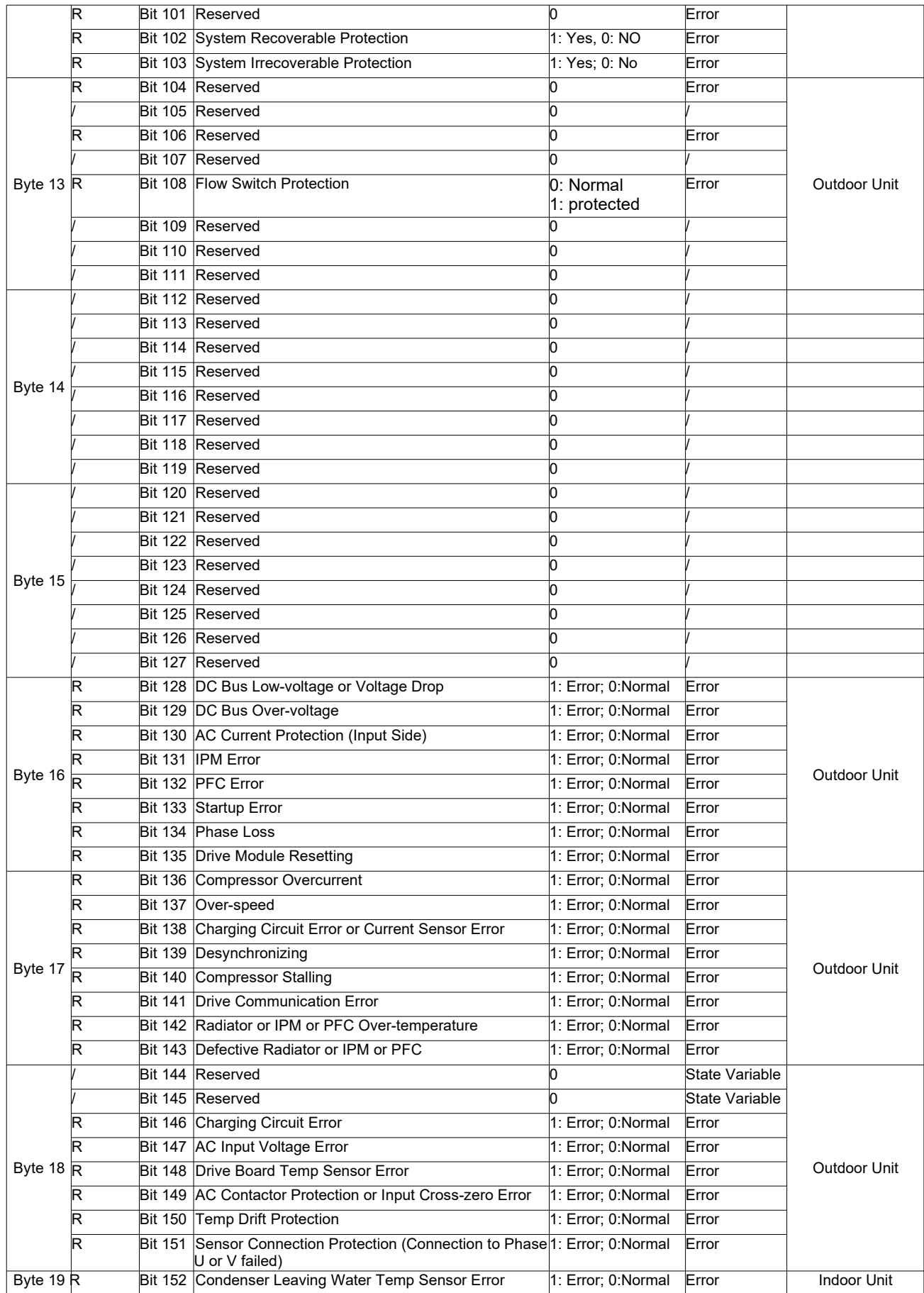

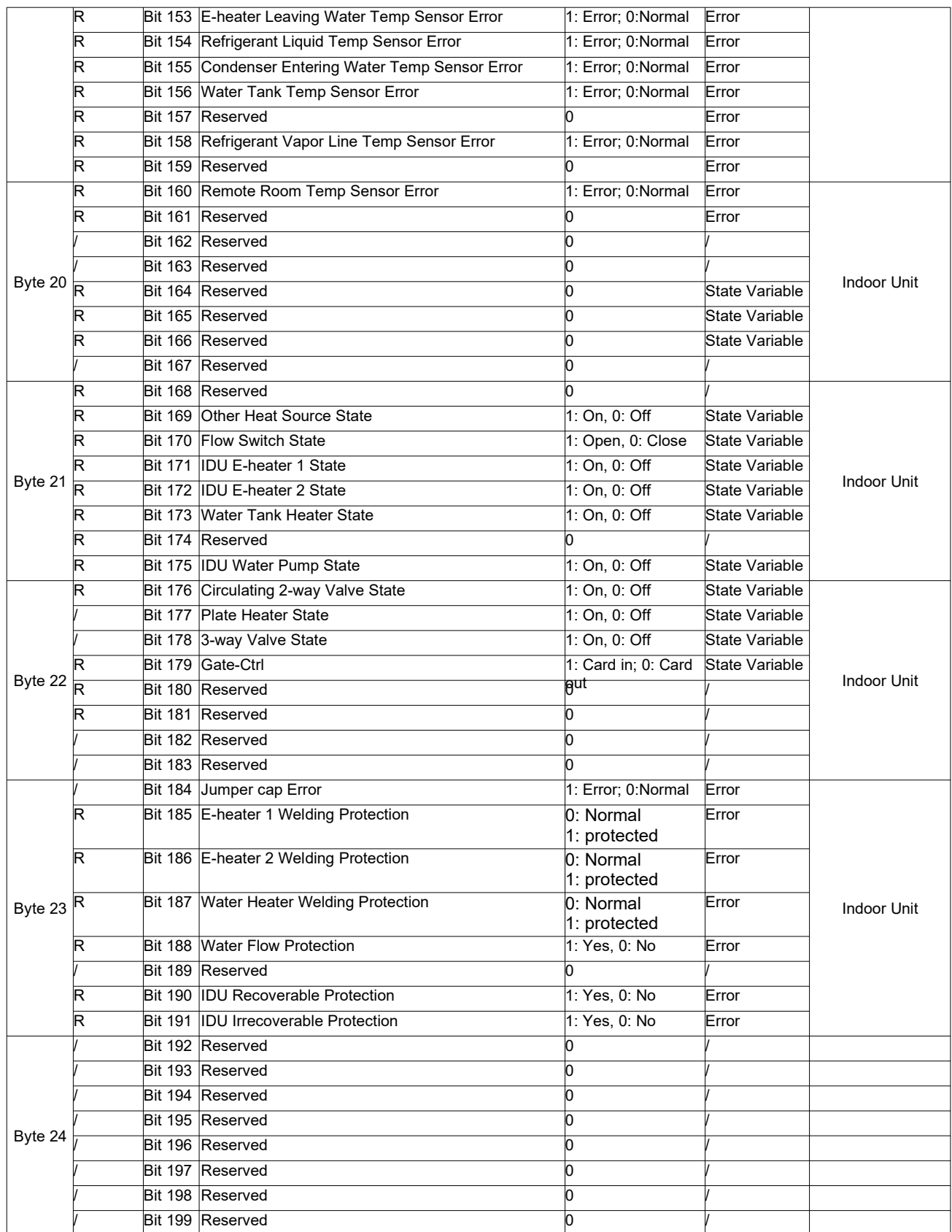

### **15. Vorsichtsmaßnahmen vor der Verwendung**

- **1.** Vergewissern Sie sich, dass der richtige Adapter verwendet wird; andernfalls würde die normale Kommunikation fehlschlagen.
- **2.** Verstärken Sie die Stabilität des Kommunikationskabels durch Löten und isolieren Sie es mit Isolierband, um Oxidation und Kurzschluss zu verhindern.
- **3.** Änderungen an allen Parametern mit aktivierter Speicherfunktion funktionieren sofort und werden innerhalb von 30 Minuten gespeichert.

# **CRC-Berechnungsmethode (normativ)**

# **A.1 CRC-Berechnungsmethode**

CRC-Berechnungsmethode: Bei der CRC wird zunächst jedes Bit vom 16-Bit-Register auf 1 umgeschrieben.

Dann werden nacheinander alle 8-Bit-Bytes der Nachricht übertragen. Während der Erzeugung des CRC wird jedes 8-Bit-Zeichen mit dem Registerinhalt exklusiv Ored-verknüpft.

Dann wird das Ergebnis in Richtung des niedrigstwertigen Bits (LSB) verschoben, wobei das höchstwertige Bit (MSB) mit einer Null gefüllt wird. Das LSB wird extrahiert und untersucht. Wenn das LSB eine 1 war, wird das Register mit einem voreingestellten, festen Wert exklusiv ORed-verknüpft.

Wenn das LSB eine 0 war, findet keine exklusive ORed-Verknüpfung statt.Dieser Vorgang wird wiederholt, bis acht Verschiebungen durchgeführt worden sind. Nach der letzten (achten) Verschiebung wird das nächste 8-Bit-Zeichen mit dem aktuellen Wert des Registers exklusiv ORed-verknüpft, und der Vorgang wiederholt sich für acht weitere Verschiebungen wie oben beschrieben.

Der endgültige Inhalt des Registers, nachdem alle Zeichen der Nachricht verarbeitet worden sind, ist der CRC-Wert. Beim Senden und Empfangen von Daten im CRC-Verfahren steht das niederwertige Byte im Vordergrund.

# **A.2 Wie wird die CRC berechnet?**

- **1.** Laden Sie ein 16-Bit-Register mit FFFF hex (alle 1en) vor und nennen Sie dies das CRC-Register.
- **2.** Bilden Sie eine Exklusiv-ODER-Verknüpfung des ersten 8-Bit-Bytes der Nachricht mit dem niederwertigen Byte des 16-Bit-CRC-Registers und schreiben Sie das Ergebnis in die CRC-Register.
- **3.** Verschieben Sie das CRC-Register um ein Bit nach rechts (zum LSB) und füllen Sie das MSB mit Null auf. Extrahieren und untersuchen Sie das LSB.
- **4.** (Wenn das LSB 0 war): Wiederholen Sie Schritt 3 (eine weitere Verschiebung). (Wenn das LSB 1 war): Exklusives ODER des CRC-Registers mit dem Polynomwert A001 (1010 0000 0000 0001).
- **5.** Wiederholen Sie die Schritte 3 und 4, bis 8 Verschiebungen durchgeführt worden sind. Dann ist ein komplettes 8-Bit-Byte verarbeitet worden.
- **6.** Wiederholen Sie die Schritte 2 und 5, um die nächsten 8-Bit-Daten zu verarbeiten.
- **7.** Das letzte erhaltene CRC-Register ist CRC.
- **8.**

# **A.3 CRC-Beispiel**

**Parameters:** Data (starting address of the block data), Data Size (Byte count of the block data)

**Return:** CRC Calculating Result

```
uint16 CRC_Calculate(uint8 *data, uint16 dataSize) 
{ 
uint8 i;
uint8 temp; 
uint16 j; 
uint16 CRCode; 
CRCode=0xffff; 
for(j=0;j<dataSize;j++){
       CRCode = CRCode^data[j]; 
      for( i = 0; i < 8; i++ ){
             temp = CRCode & 0x0001; 
             CRCode = (CRCode >> 1); 
             if(temp ==1){
                    CRCode = (CRCode^0xA001);// 0xA001 is a preset multinomial, a constant.
             } 
      } 
} 
return CRCode; 
}
```
# mjchl

Michl Technik GmbH Leimengrube 10 D 74613 Ohringen Telefon: 07941/ 6464-00 Fax: 07941/ 6464-020 E-Mail: info@michl.com Homepage: www.michl.com